# Evaluace výuky na Vysoké škole ekonomické v Praze

Následující dokument popisuje agendu Evaluace výuky a její využití v roce 2020. Jedná se o popis možností využití aplikace. Dokument podrobněji nerozebírá znění jednotlivých otázek či způsob vyhodnocení výsledků evaluace fakultami.

## **Obsah:**

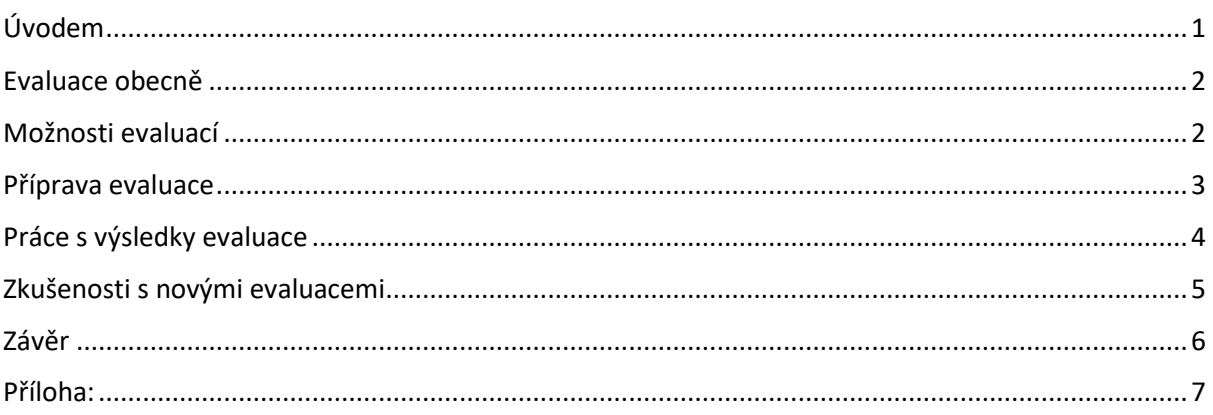

# <span id="page-0-0"></span>Úvodem

Na začátku roku 2020 byl nasazen nový modul na evaluaci výuky jako rozšíření stávajícího studijního integrovaného informačního systému (InSIS). Nový modul obsahuje 3 nové samostatné aplikace ve vlastní sekci **Vnitřní hodnocení kvality** a několik rozšíření pro práci s dotazníky v rámci již existujících agend.

V aplikaci **Příprava evaluace výuky** probíhá příprava samotné evaluace, její spuštění a sledování průběhu. V aplikaci **Vyhodnocení studentské evaluace** lze prohlížet výsledky evaluací a v aplikaci **Základní nastavení evaluace** dochází k definování základních parametrů, se kterými budou evaluace pracovat.

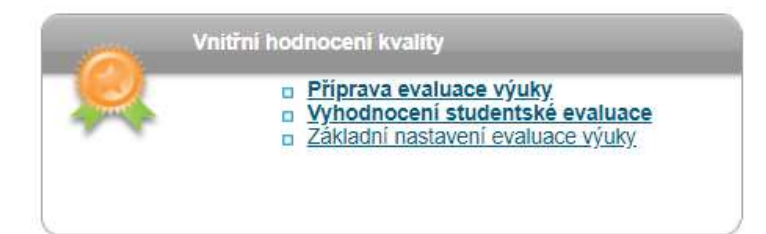

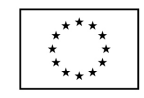

**FVROPSKÁ UNIF** Evropské strukturální a investiční fondy Operační program Výzkum, vývoj a vzdělávání

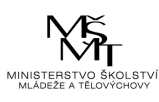

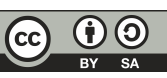

#### Ukázka základních nastavení evaluací:

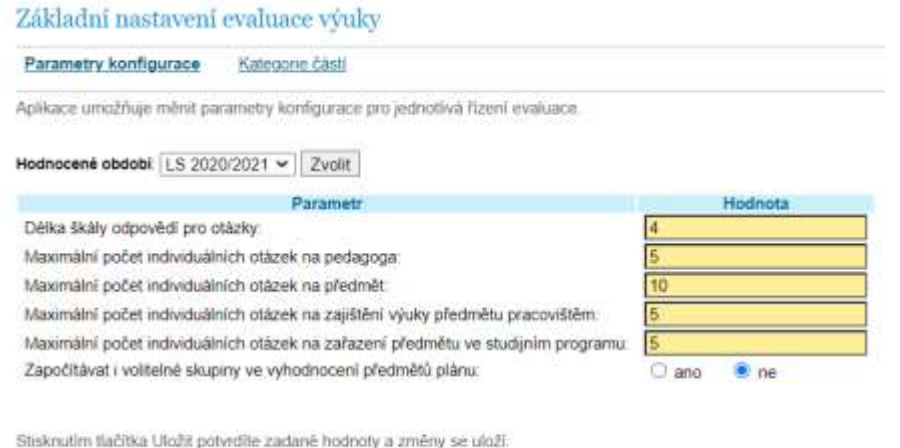

Uložit

# <span id="page-1-0"></span>Evaluace obecně

Evaluační modul InSIS umožňuje vytvářet dotazníky o studovaných předmětech určitého období a výsledky vyplněných dotazníků přehledně zobrazovat uživatelům InSIS dle jejich rolí, např. učitel předmětu vidí jen odpovědi za svůj předmět, vedoucí katedry vidí jen výsledky předmětů vyučovaných jeho katedrou atd. Seznam předmětů, pro které jsou dotazníky studentům vytvářeny, je přebírán automaticky z InSIS.

Evaluaci vytváří správci evaluací, což mohou být jakékoli osoby s přiřazenými konkrétními právy. Při prvním běhu evaluací to byli pracovníci Centra informatiky, kteří nový modul testovali při jeho nasazení, a měli s používáním největší zkušenosti, a dále prorektor pro pedagogiku a jeho tým, kteří připravovali znění jednotlivých otázek a celkové nastavení evaluace.

### <span id="page-1-1"></span>Možnosti evaluací

Evaluace lze vytvářet pro vybrané období, a to zimní nebo letní semestr, příp. celý akademický rok. Dále se evaluace vytváří pro každý typ studia zvlášť. Lze tedy mít různé dotazníky pro doktorské či pregraduální studium. Evaluace se posléze rozpadá do fakultních období, které se vždy vztahují ke studentům fakulty.

Nastavení evaluace tedy probíhá centrálně pro všechny fakulty, avšak na úrovni fakult je možné jakékoli nastavení upravit. K úpravám parametrů evaluace na úrovni fakult se používá aplikace **Fakultní období**.

Další možností nastavení evaluace je **individualizaci,** pomocí které je možné nastavit, aby ke společné, centrálně vytvořené, části dotazníku mohli přidat otázky i další skupiny uživatelů. Konkrétně:

- pro skupinu garantující pracoviště vkládají individuální otázky vedoucí pracovišť, která garantují evaluované předměty, přes záložku Individuální otázky v Portálu vedoucího;
- pro skupinu pedagog vkládají individuální otázky vyučující jednotlivých předmětů v aplikaci Individuální otázky pro evaluace, která je dostupná přes stejnojmenný odkaz v sekci Moje výuka v Osobní administrativě. Tyto otázky jsou v rámci evaluace použity v dotaznících všech předmětů, na jejichž výuce se vyučující podílí;
- pro skupinu předmět vkládají individuální otázky garanti předmětů přes ikonu Individuální otázky, která je umístěna v záložce Základní údaje v Záznamníku učitele. Tyto otázky jsou v rámci evaluace použity v rámci dotazníků daného předmětu;
- pro skupinu studijní program vkládají individuální otázky garanti studijních programů přes záložku Individuální otázky v Portálu garanta studijního programu. Tyto otázky jsou v rámci evaluace použity u všech předmětů zařazených do daného studijního programu (dle studijního plánu).

Posledním možností evaluace je nastavení **speciálního chování**, pomocí kterého se definují vazby jednotlivých částí dotazníku na další agendy informačního systému, které jsou s evaluacemi propojeny a jejich chování. Dostupné jsou dvě možnosti nastavení:

- Nevyplnění části blokuje přihlášení na libovolný termín předmětu nastavení má vliv na chování studentské aplikace přihlašování na zkoušky. Pokud student nevyplní evaluační dotazník k předmětu, nemůže se hlásit na zkouškové termíny.
- Nevyplnění části blokuje přihlášení na termín vedoucí k ukončení předmětu nastavení má vliv na chování studentské aplikace přihlašování na zkoušky. Pokud student nevyplní evaluační dotazník k předmětu, není mu umožněno přihlašování na termíny zkoušek/zápočtů předmětu. Přihlašování na průběžné termíny je studentovi dostupné.

Za zmínku stojí funkcionalita aplikace na správu registrací a zápisů (mimo agendu Evaluací), která zohledňuje míru vyplnění ankety. Studenti, jež mají v evaluaci výuky vyplněno více než 50 % dotazníků, mají dostupné zápisy předmětů o hodinu dříve oproti studentům bez vyplněné ankety.

# <span id="page-2-0"></span>Příprava evaluace

Při vytváření evaluace je nutné nejprve definovat, pro jaký stupeň studia se evaluace vytváří a pro jaké období. Po založení evaluace se vytvoří evaluace pro všechny fakulty. Volitelně lze globálně nastavit individualizaci a speciální chování. Obojí lze přetížit nastavením na fakultní úrovni. Pro studenty některé fakulty lze evaluaci také zcela vypnout.

Po spuštění evaluace lze v aplikaci Fakultní období také sledovat průběh vyplňování dotazníků podle jednotlivých fakult.

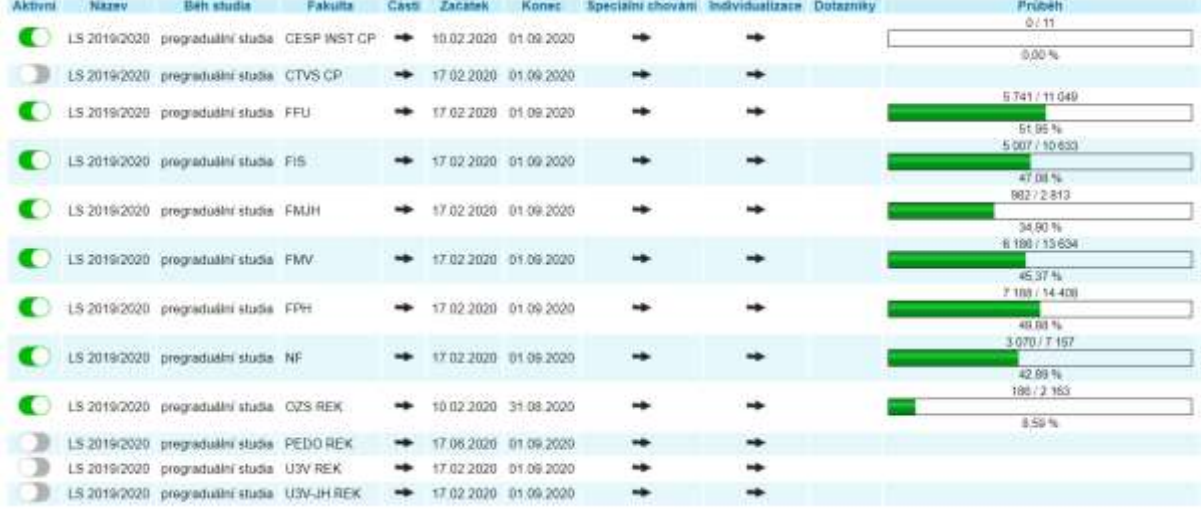

Po základním nastavení se přechází na přípravu samotného dotazníku. Ten se může dělit na **části**, přičemž každá část má samostatný milník na otevření a uzavření sběru evaluací. Každou část lze doprovodit úvodním a závěrečným textem. V rámci části se samotné otázky mohou členit do **sekcí**.

## Evaluační dotazník

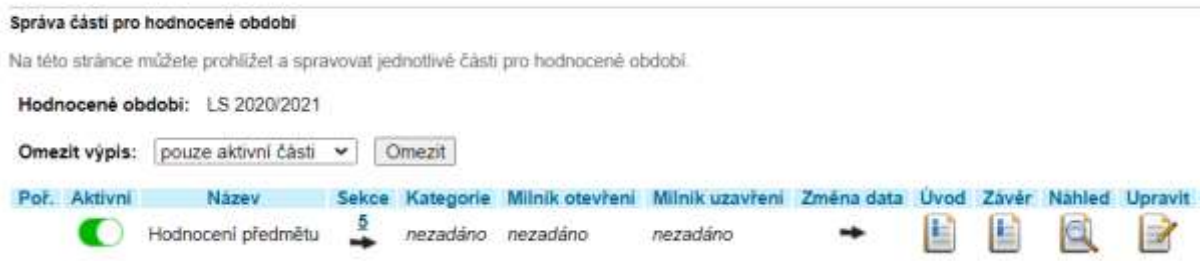

Při vytváření nové sekce je nutné vyplnit základní údaje a parametry, které posléze přeberou i otázky v sekci vložené.

#### Přidání nové sekce

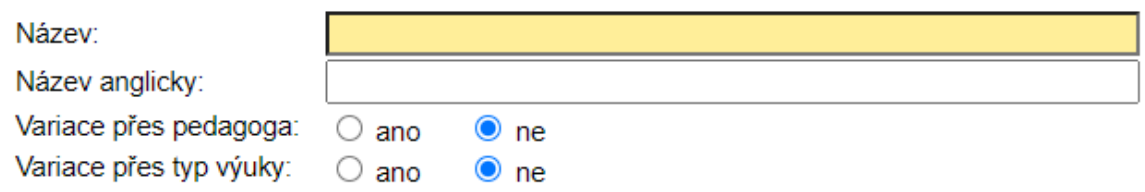

Volba Variace přes pedagoga určuje, zda mají být všechny otázky této sekce vztaženy přímo k osobě vyučujícího. Obdobně volba Variace přes typ výuky určuje, zda se otázky této sekce hodnotí zvlášť pro jednotlivé typy výuky (např. pro přednášku a cvičení). Volby lze kombinovat.

Po vytvoření sekcí je možné začít vytvářet otázky pomocí jednoduchého formuláře, viz obrázek níže. Parametry sekce lze přetížit nastavením u dané otázky.

#### Přidání nové otázky

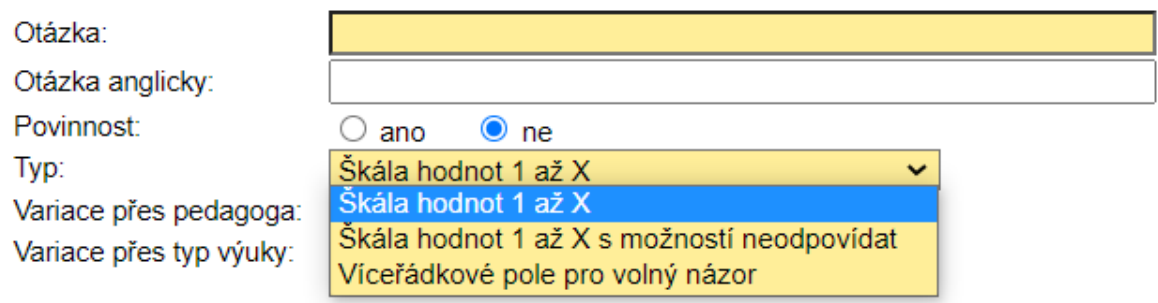

Stiskem tlačítka Přidat potvrdíte zadané hodnoty a přidáte nový objekt.

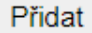

Po naplnění všech sekcí otázkami lze zobrazit náhled anketního lístku, vše zkontrolovat, a pokud je vše v pořádku převést anketu do stavu, kdy čeká na termín zahájení sběru evaluací.

V době průběhu sběru je možné sledovat, kolik procent dotazníků z celkového vygenerovaného počtu již bylo vyplněno. Průběžné výsledky dostupné nejsou, neboť se data zpracovávají až po skončení evaluace.

## <span id="page-3-0"></span>Práce s výsledky evaluace

Výsledky evaluace jsou dostupné cca za hodinu po skončení sběru na několika místech InSIS podle role uživatele, který si výsledky zobrazuje.

Aplikace výsledků evaluace je přístupná:

- z Osobní administrativy přes odkaz Vyhodnocení studentské evaluace v sekci Vnitřní hodnocení kvality uživatelům s oprávněním evaluace-a nebo evaluace-c nebo evaluace-r;
- z Portálu garanta studijního programu uživatelům, kteří jsou garantem alespoň jednoho studijního programu;
- z Portálu vedoucího v části Pedagogika přes záložku Evaluace výuky vedoucím pracovišť;
- ze Záznamníku učitele po výběru konkrétního předmětu přes ikonu Evaluace předmětu v záložce Základní údaje je aplikace přístupná garantům předmětu, administrativě a vyučujícím.

V prohlížení výsledků si může každý uživatel pomocí filtrů vybrat přesně ten pohled, který jej zajímá. Například, jak můj předmět hodnotili studenti bakalářského programu XY, nebo jak byly hodnoceny předměty vyučované katedrou XX, jakého hodnocení dosáhl vyučující XZ atd.

#### Vedoucí katedry má například k dispozici takovýto výstup z evaluací:

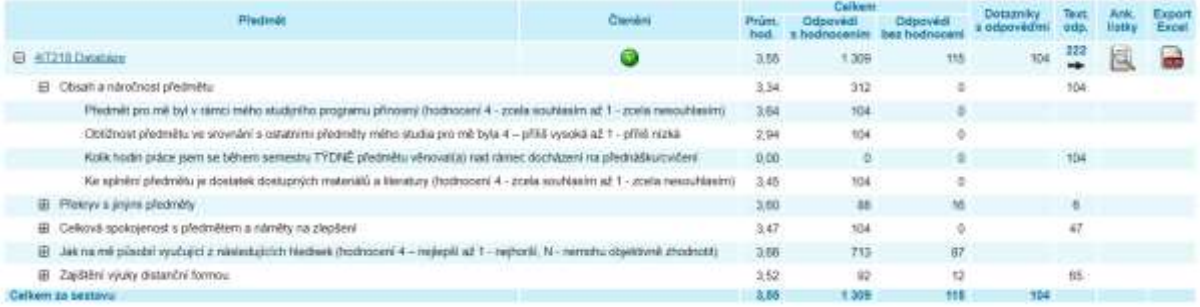

## <span id="page-4-0"></span>Zkušenosti s novými evaluacemi

První zkušební využití evaluací proběhlo již za zimní semestr ak. roku 2019/2020. V prvním běhu byly využity základní funkcionality, kdy všichni studenti odpovídali na shodné, centrálně připravené otázky. Nebylo využito žádných fakultních modifikací ani individuálních otázek.

Evaluace sledovala následující oblasti nastavené jako sekce:

- Obsah a náročnost předmětu
- Překryv s jinými předměty
- Celková spokojenost s předmětem a náměty na zlepšení
- Jak na mě působil vyučující z následujících hledisek

#### **Obsah a náročnost předmětu** byla pokryta čtyřmi otázkami.

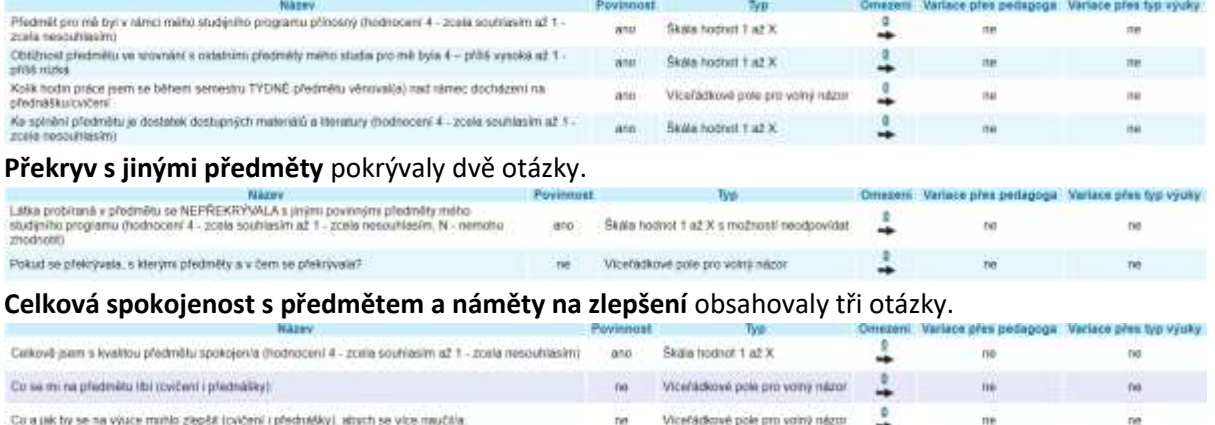

A nakonec část **Jak na mě působil vyučující z následujících hledisek** měla čtyři otázky dle čtyř

hledisek hodnocení vyučujícího.

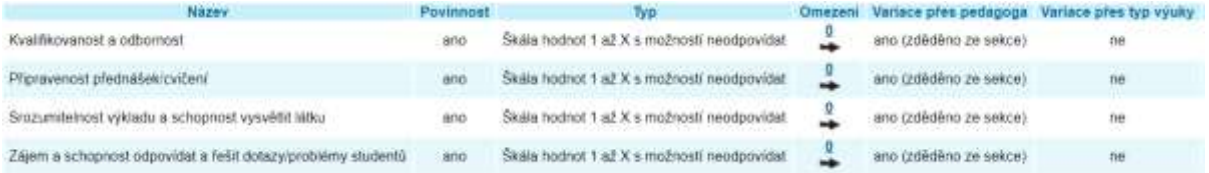

Objevilo se několik problémů jako například opomenutí vypnutí sběru evaluací pro některé předpřipravené útvary, nemožnost nezahrnovat do anket předměty CTVS či vygenerování anketních lístků i pro státní závěrečné zkoušky. Většina problémů byla operativně vyřešena za běhu evaluace s dodavatelem InSIS.

Za ZS 19/20 bylo zodpovězeno 49,98 % anketních lístků.

Při dalším běhu evaluace výuky za LS 19/20 byla nastavena také pouze jedna část, přibyla však nová, pátá, sekce *Zajištění výuky distanční formou*, kde byla sledována kvalitu výuky v době, kdy výuka probíhala online. Kromě toho přibyla i individualizace na úrovni fakulty. Fakulta mezinárodních vztahů umožnila vedoucím pracovišť, která garantují předměty, doplňovat vlastní otázky nad rámec centrálně připravených.

Za LS 19/20 bylo zodpovězeno 45,83 % anketních lístků.

# <span id="page-5-0"></span>Závěr

Po dvou bězích evaluací v nové agendě můžeme konstatovat, že v nastavení evaluace a sběru dotazníků agenda plně vyhovuje potřebám VŠE. Kromě pohledu na výsledky přes příslušné aplikace však fakulty požadují ještě na míru připravené exporty dat přímo z databáze. Ty fakultám připravuje Centrum informatiky. Jejich bližší popis je na následujících stránkách tohoto dokumentu.

Do budoucna by bylo by vhodné, aby takovéto exporty byly dostupné "na kliknutí" přímo z nějaké agendy InSIS. Pro zajištění této funkcionality bude potřeba, aby se fakulty shodly na podobě a struktuře tohoto výstupu a aby nedocházelo v čase ke změnám požadavků fakult.

Zpracovala: Ing. Andrea Duxová a Ing. Jan Říha, Centrum informatiky

# <span id="page-6-0"></span>Příloha:

# Aktuálně generované sestavy

Centrum informatiky fakultám po každém běhu evaluací vytvářelo níže popsané sestavy jako doplněk k výstupům, které nabízí aplikace v InSIS.

# 1) Anketní lístky

Jedná se o export 'syrových dat', která byla od studentů získána a která nesou maximální informační hodnotu. Pro jejich využití je ale nutné další zpracování v MS Excelu nebo jiném nástroji.

Zvlášť se exportují data představující hodnocení celého předmětu a data představující hodnocení jednotlivých vyučujících. Jeden řádek v sestavě představuje odpověď jednoho studenta na jednu evaluační otázku. Sestava s hodnocením celého předmětu obsahuje následující sloupce:

- Číslo anketního lístku *(identifikátor, který spojuje všechny odpovědi jednoho studenta vztahující se k jednomu předmětu)*
- Kód předmětu
- Název sekce v dotazníku
- Text otázky
- Odpověď *(dle typu otázky buď hodnota z výběru, nebo volný text)*
- Zkratka programu studenta
- Zkratka oboru studenta
- Zkratka VS studenta
- Forma studia studenta
- Místo výuky předmětu *(Praha, nebo Jindřichův Hradec)*
- Známka *(pokud byla v době hodnocení předmětu již zadána)*

Sestava s hodnocením jednotlivých vyučujících obsahují tytéž sloupce a navíc:

- InSIS ID vyučujícího
- Celé jméno vyučujícího včetně titulů

# 2) Agregace výběrových otázek

Jedná se o export agregovaných odpovědí na výběrové otázky *(které se hodnotí na škále od – do)* za jednotlivé předměty. Sestava slouží k získání základní představy o tom, jak studenti daný předmět hodnotí, k porovnávání předmětů mezi sebou a ke sledování vývoje hodnocení předmětu v po sobě jdoucích obdobích *(pokud zůstávají stejné evaluační otázky)*.

Jeden řádek v sestavě představuje celkové hodnocení jednoho předmětu. Sestava obsahuje následující sloupce:

- Kód předmětu
- Název předmětu
- Jméno garanta předmětu bez titulů
- Průměry
	- o Jeden sloupec pro každou výběrovou otázku, obsahuje aritmetický průměr spočtený ze všech odpovědí
- Mediány
	- o Jeden sloupec pro každou výběrovou otázku, obsahuje medián spočtený ze všech odpovědí
- Mody
	- o Jeden sloupec pro každou výběrovou otázku, obsahuje modus spočtený ze všech odpovědí
- Počty respondentů
	- o Jeden sloupec pro každou výběrovou otázku, obsahuje počet respondentů, kteří na otázku odpověděli *(a nezvolili možnost 'nedokážu posoudit')*
- Počty odpovědí
	- o Jeden sloupec pro každou výběrovou otázku, obsahuje počet odpovědí na otázku *(v případě otázek, které se vztahují k vyučujícím, může být počet odpovědí vyšší než počet respondentů, protože student může odpovědět na otázku vícekrát – za každého vyučujícího, který ho během semestru učil)*
- Počet studentů předmětu, kteří měli možnost ho hodnotit *(ignorují se studenti s uznaným předmětem, zrušeným předmětem a studenti, kteří před spuštěním evaluací přerušili nebo ukončili studium)*

## 3) Varianty sestav

Kromě základních sestav uvedených výše dle požadavků různých útvarů generujeme i jejich upravené varianty, především:

- Sestava 'agregace výběrových otázek' zahrnující pouze odpovědi studentů dané fakulty nebo programu
	- o Sestava zahrnuje pouze agregované odpovědi studentů určité fakulty nebo programu / oboru / vs. Fakulty sestavu používají k hodnocení základních předmětů, kde je zajímají především odpovědi studentů, kteří předmět studují povinně.
- Sestava ,agregace výběrových otázek' pro více období
	- o Sestava zahrnuje hodnocení za více období *(obsahuje navíc sloupec s názvem období a každý řádek představuje hodnocení jednoho předmětu a jednom období)*. Sestava slouží k již výše zmíněnému porovnávání vývoje hodnocení předmětů v čase.
- Sestava 'agregace výběrových otázek' pro studijní plány
	- o Sestava navíc obsahuje sloupec s identifikací studijního plánu *(zkratka programu a oboru, nebo vs)*, do kterého je předmět zařazen a každý řádek představuje hodnocení předmětu zařazeného v konkrétním studijním plánu. Předmět se tedy v sestavě vyskytuje tolikrát, do kolika studijních plánů je zařazen, jeho hodnocení je vždy stejné. Fakulty tuto sestavu používají k rozdistribuování hodnocení předmětů garantům jednotlivých programů, oborů a vedlejší specializací *(vyfiltrováním dle programu a oboru nebo vs lze získat všechny záznamy relevantní pro garanta)*.
- Sestava ,anketní lístky' pro studijní plány
	- o Viz předchozí bod opět se jedná o pomůcku pro rozdistribuování výsledků evaluací jednotlivým garantům programů, oborů a vedlejších specializací.